# **A Morsel of BGP Routing Protocol**

# **Abhinav Chamola**

# Thakur College of Engineering & Technology, Mumbai, Maharashtra, India

*Abstract—* Router is an intelligent which is used in abundance in networking. The main purpose of router is to route the packets from source to destination. Router refers its routing table to select the best path to reach its destination. The routing table of router should be populated with routes. Router will discard any packet for which the route to reach the destination will be missing. This paper presents detailed information about BGP (Border Gateway protocol) Protocol by which we often add public route entries in router's routing table. C3725 router has been used for this purpose as it supports both serial and ethernet communication and the topology is implemented in GNS3 software. The topology is implemented on GNS3 and various attributes of BGP such as AS-Path, Local Preference, Multi exit Discriminator etc. are implemented on the same topology and manipulated. Entries of different ways to enter routes, are represented by different symbols on the router's route table.

*Key words:* C3725, BGP, GNS3, Protocols, Topology, Attributes

# I. INTRODUCTION

Router is an intelligent device. Router is an intelligent device. On receiving a packet on its ports, router will check IP address, refer routing table and take forwarding decision. As router refers routing table, reads IP addresses, router is a layer 3 device.

On receiving a packet on one of its ports, router will check layer 3 information (Destination IP address), read destination IP address and forward the packet only if it has a route to reach the destination network or else the packet will be discarded. As router refers routing table, it should be populated with entries. We have three ways to populate routing table with entries:

- 1) Directly connected routes will automatically reflect in routers routing table.
- 2) Administrator can make static route entries in routers routing table.
- 3) With the help of dynamic routing protocol, routers can learn routes dynamically in their routing table.

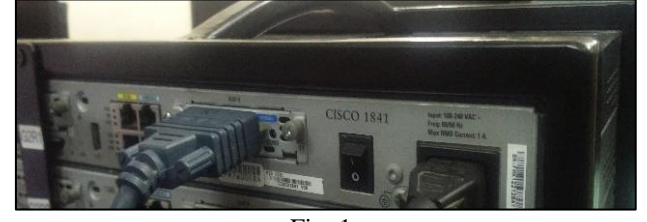

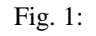

- Router consist of two ports: 1) Access port.
- 
- 2) Communication port.

Router dynamicaly learn routes using various routing protocols such OSPF, IGRP, EIGRP, RIP, ISIS and BGP. Out of all these, BGP is often used to learn public IP address.

IP address is a 32 bit logical address which is given on the interfaces of routers, smart phones/laptops/desktops, switches (for TELNET) etc and used for communication

between devices. IP address ranges from 0.0.0.0 to 255.255.255.255. IP range from 10.0.0.0- 10.255.255.255,172.16.0.0 172.31.255.255 & 192.168.0.0- 192.168.255.255 belongs to Private IP ranges. To communicate on internet we require public ip addresses (for ex: 20.0.0.1).

BGP attributes are called Path attributes. It is a classless routing protocol and a variant of Distance vector Protocol (Path vector protocol).It is used to communicate on internet and between different Autonomous systems. BGP is mainly used for route manipulation and so it works on public IP addresses. It works on various attributes and with the help of it, it does route manipulation. Various attributes of BGP include:

#### *A. As-Path*

This attribute tell us the autonomous system, the respective packet has to traverse to reach respective network.

#### *B. Next-Hop*

This attribute is used to change the next hop to itself. While announcing a route to a router, router change the next hop value to itself.

#### *C. Local Reference*

This is a local value and it's local to an autonomous. It is used to change the decision of router within an AS.

#### *D. Multi-Exit Discrimination (MED)*

If a router has two routes to reach a network, the point with least MED value will be selected.

#### *E. Origin*

This attributes tells us the origin of the packet.

#### *F. Community*

This attribute is used to put a tag on the packet and then manipulation of the packet is done.

BGP routing protocol consist of bgp table which has all the routes to reach all the network. BGP has two variants : 1) EBGP (External BGP) and 2) IBGP (Internal BGP).EBGP should be directly connected neighbours and their AD value is 20 and IBGP neighbours may or may not be connected directly ( AD value is 200 ). AD value of IBGP neighbours is greater than EBGP neighbours since EBGP are directly connected and trustworthy. BGP is used by utmost all the ISP's due to its route manipulation capability.

- *G. BGP Configuration*
- 1) Fig 1.1 shows the architecture on which BGP is configured.
- 2) Fig 1.2 shows BGP configuration.
- 3) Fig 1.3 shows routers route table in which route is learned through BGP routing protocol, indicated with 'B' symbol.

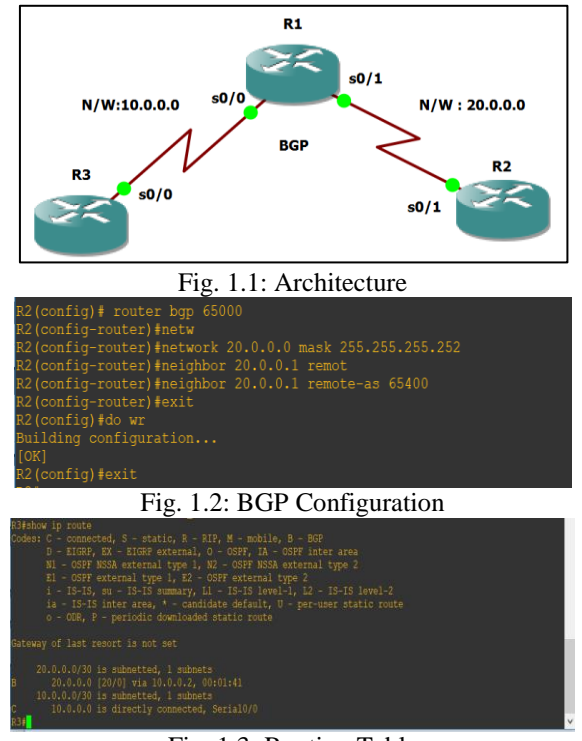

Fig. 1.3: Routing Table

# II. CIRCUIT IMPLEMENTATION & TESTING

The entire circuit is implemented in GNS3 and different entries in routers routing table is checked in the same. *1) Network Topology*

First move is to create network topology as shown.

- Download router C3725 iso image.
- Open GNS3
- Go to edit, preferences, dynamips, iso image and add router image.
- Create network topology as shown in fig 2
- Select on WIC-2T on C3725 for enabling serial link.
- For Fast Ethernet select NM-1FE-TX in slots.

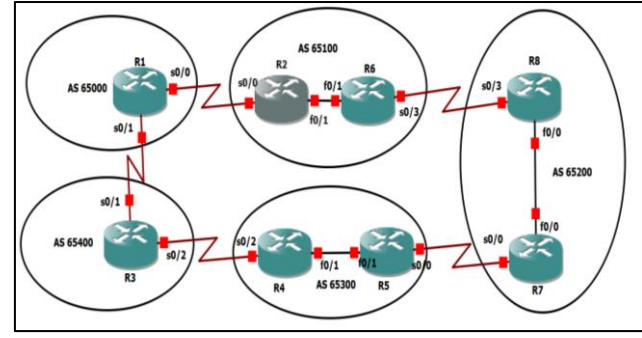

Fig. 2: Network Topology

*2) Configuration of Interface*

Go to router's R1 console and you will enter into privilege mode.

- All configuration is done in Global configuration mode.
- Press 'Configure terminal' to enter into global config. Mode.
- Select any interface which you have used in your router and provide ip address as shown in fig 3.
- IP can be any ip address of the subnet along with its mask and gateway used.

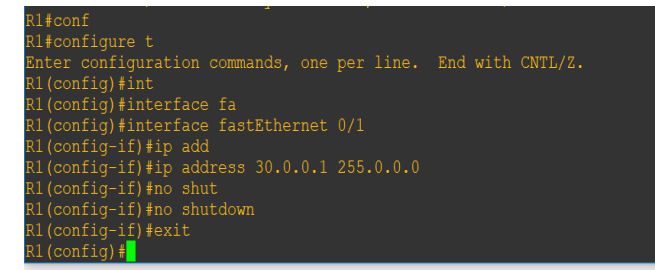

# Fig. 3: IP Address Configuration

# *3) Routing Table of R1*

Fig 4 shows the routing table of R1 router which consist of directly connected routes (C) and routes learned from BGP routing protocol ( $\overline{B}$ ).

 Fig 5 shows the ping reply of R1 router to Network 80.0.0.0.

| $\mathbb{P}_{R1}$                                                                                                    |  |  |
|----------------------------------------------------------------------------------------------------|--|--|
| Rl#show ip route<br>Codes: C - connected, S - static, R - RIP, M - mobile, B - BGP<br>D - EIGRP, EX - EIGRP external, O - OSPF, IA - OSPF inter area<br>N1 - OSPF NSSA external type 1, N2 - OSPF NSSA external type 2<br>El - OSPF external type 1, E2 - OSPF external type 2<br>i - IS-IS, su - IS-IS summary, L1 - IS-IS level-1, L2 - IS-IS level-2<br>ia - IS-IS inter area, * - candidate default, U - per-user static route<br>o - ODR, P - periodic downloaded static route |  |  |
| Gateway of last resort is not set                                                                                                    |  |  |
| $50.0.0.0/24$ is subnetted, 1 subnets<br>50.0.0.0 [20/0] via 20.0.0.2, 00:02:59<br>$70.0.0.0/24$ is subnetted, 1 subnets                                                                                                    |  |  |
| 70.0.0.0 [20/0] via 20.0.0.2. 00:02:59<br>$80.0.0.0/24$ is subnetted, 1 subnets                                                                                                    |  |  |
| 80.0.0.0 [20/0] via 20.0.0.2, 00:02:59                                                                                                    |  |  |
| $20.0.0.0/24$ is subnetted, 1 subnets<br>20.0.0.0 is directly connected, Serial0/0                                                                                                    |  |  |
| 40.0.0.0/24 is subnetted. 1 subnets<br>40.0.0.0 [20/0] via 20.0.0.2, 00:02:59                                                                                                    |  |  |
| 90.0.0.0/24 is subnetted, 1 subnets                                                                                                    |  |  |
| 90.0.0.0 is directly connected, Serial0/1<br>$60.0.0.0/24$ is subnetted, 1 subnets                                                                                                    |  |  |
| 60.0.0.0 [20/0] via 20.0.0.2, 00:03:03                                                                                                    |  |  |
| 30.0.0.0/24 is subnetted, 1 subnets<br>30.0.0.0 [20/0] via 20.0.0.2, 00:17:49                                                                                                    |  |  |
| Fig. 4: R1 routing table                                                                                                    |  |  |

Fig. 5: R1 ping

*4) Attributes of BGP*

Various attributes of BGP are tested and manipulated, various attributes are mentioned below:

# a) AS–Path

AS-path is the Autonomous system, the packet has travelled to reach the specific network.

- AS-path traversed can be seen in the path column of BGP network table as shown in fig 6.
- From router 1, AS-path to reach network 50.0.0.0 is from AS 65100, 65200 and this is the best path to reach the network, the other path is from AS 65400, 65300 and 65200.
- To check this table, use command 'show IP BGP 'in privilege mode.
- The second path is not selected as the best path since the packet has to travel 3 AS's.

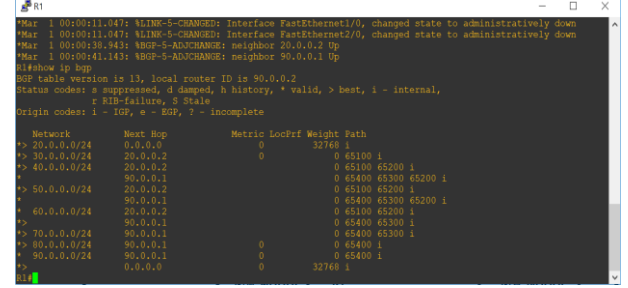

Fig 6: R1 BGP network table

- b) Manipulation of route
- Manipulation of route is done with commands mentioned in fig 7.
- We have virtually added 2 AS's that is 222 222 in the middle of the AS 65100 and 65200 to reach network 50.0.0.0.
- Thus, the best path will be manipulated to the next path with 3 AS's (65400, 65300 & 65200).

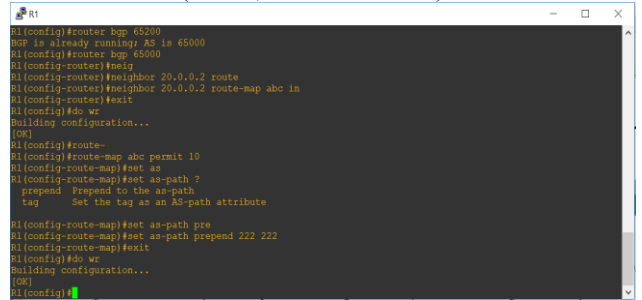

Fig. 7: AS-PATH manipulation

Thus, we can see the result in fig 8, the best path indicated with '>' is changed to the route via 65400, 65300 and 65200.

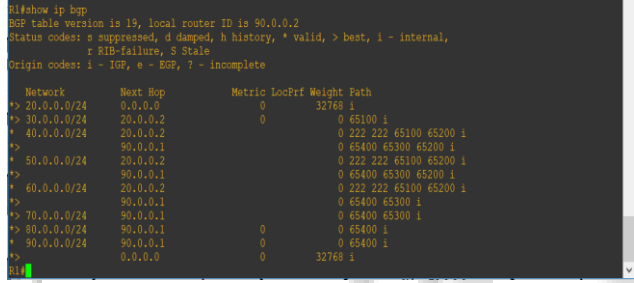

Fig. 8: Manipulated Route

c) MED MED is local to a router, lower the MED value, and better the

- path.
- This attribute is used to change router's decision when it has multiple exit to reach a same AS.
- Fig 9 shows the network architecture, Fig 10 shows the steps to manipulate the MED attribute and Fig 11 shows the manipulated route.
- The path to reach network 40.0.0.0 has been manipulated with MED value as shown in fig 11.

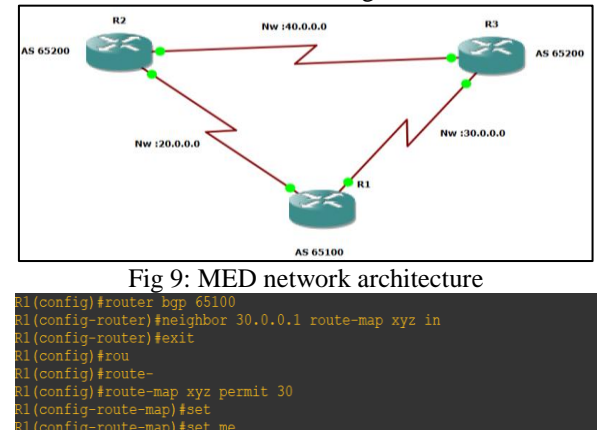

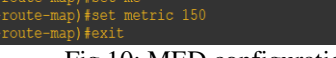

Fig 10: MED configuration

| Origin codes: i - IGP, e - EGP, ? - incomplete | r RIB-failure. S Stale | BGP table version is 5, local router ID is 30.0.0.2<br>Status codes: s suppressed, d damped, h history, * valid, > best, i - internal, |         |           |  |
|------------------------------------------------|------------------------|----------------------------------------------------------------------------------------------------|---------|-----------|--|
| Network                                        | Next Hop               | Metric LocPrf Weight Path                                                                                                    |         |           |  |
| $\star$ 20.0.0.0/24                            | 0.0.0.0                | $\mathbf{0}$                                                                                                    | 32768 i |           |  |
| 30.0.0.0/24                                    | 30.0.0.1               | 150                                                                                                    |         | 0.65200 i |  |
| $\star$                                        | 0.0.0.0                | $\theta$                                                                                                    | 32768 i |           |  |
| $\star$ 40.0.0.0/24                            | 30.0.0.1               | 150                                                                                                    |         | 0.65200 i |  |
|                                                | 20.0.0.2               | 500                                                                                                    |         | 0.65200 i |  |

Fig. 11: Manipulated route

d) Local Preference and Next Hop Self

Local preference is local value to an AS, higher the value, better the path.

- In BGP, IBGP neighbours don't trust routes by other IBGP neighbour.
- So, the next hop changes to the next EBGP neighbour.
- To make next hop as IBGP, we use the Next hop-self attribute.
- Fig 13 shows the BGP table after running BGP protocol and we are going to manipulate route to reach network 30.0.0.0 from router R3. Next hop from R3 is the external router interface R1.
- Fig 14 shows Next hop configuration.
- Fig 15 shows the BGP table after NEXT hop attribute.
- Fig 16 shows local configuration for manipulating the route to reach 30.0.0.0 NW.
- Fig 17 shows the manipulated route.

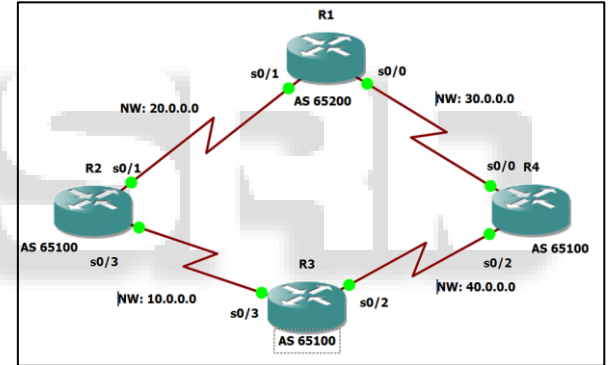

Fig. 12: Network Architecture

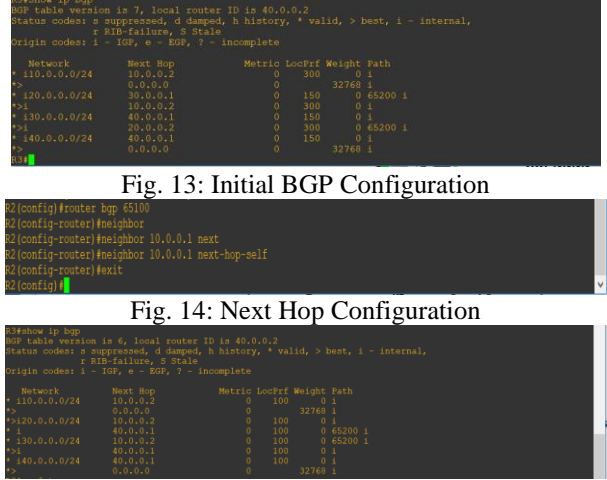

Fig. 15: Next Hop Result

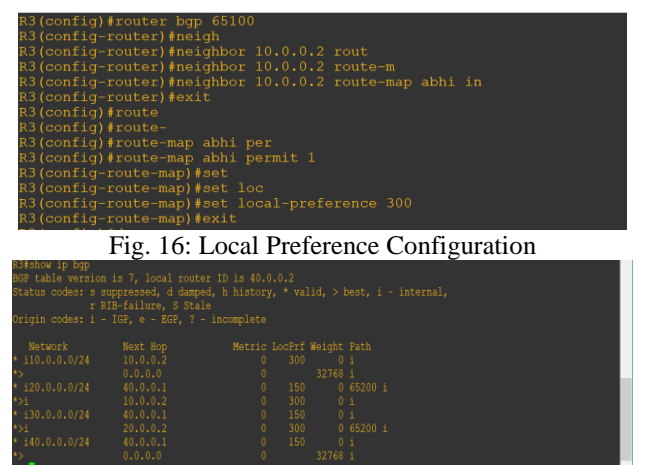

Fig. 17: Manipulated Route

# III. RESULTS & DISCUSSION

- We have configured BGP routing protocol in the routers and observed the same.
- Various attributes such as AS-path, MED, Local preference and Next hop self were checked and manipulation performed on the same.
- After manipulation, routes to reach the specific network have been changed.
- Thus we have implemented the ultimate role of BGP , which is route manipulation.

### **REFERENCES**

- [1] Issues and trends in router design S. Keshav R. Sharma skeshav@cs.cornell.edu sharma@cs.cornell.edu.
- [2] Traffic Engineering With Traditional IP Routing Protocols Bernard Fortz Jennifer Rexford Mikkel Thorup Institut d'Administration et de Gestion Internet and Networking Systems Universite Catholique de Louvain AT&T Labs – Research Louvain-la-Neuve, Belgium Florham Park, NJ 07932 fortz@poms.ucl.ac.be jrex,mthorup @research.att.co.
- [3] Network performance evaluation for RIP, OSPF and EIGRP routing protocols Ioan Fiţigău Department of CommunicationGavril Toderean Department of Communication

IEEE21OctoberDOI:10.1109/ECAI.2013.6636217.

- [4] Andrew S. Tanenbaum, "Computer Networks 4Th Ed.", Prentice Hall, 2003.
- [5] Lydia Parziale, David T. Britt, Chuck Davis "TCP/IP Tutorial and Technical Overview", ibm.com/redbooks, December 2006.
- [6] B.R Smith , J.J Garcia- luna " Securing the border gateway protocol " DOI: 10.1109/GLOCOM.1996.586129 Proceedings of GLOBECOM'96. 1996 IEEE Global Telecommunications Conference.